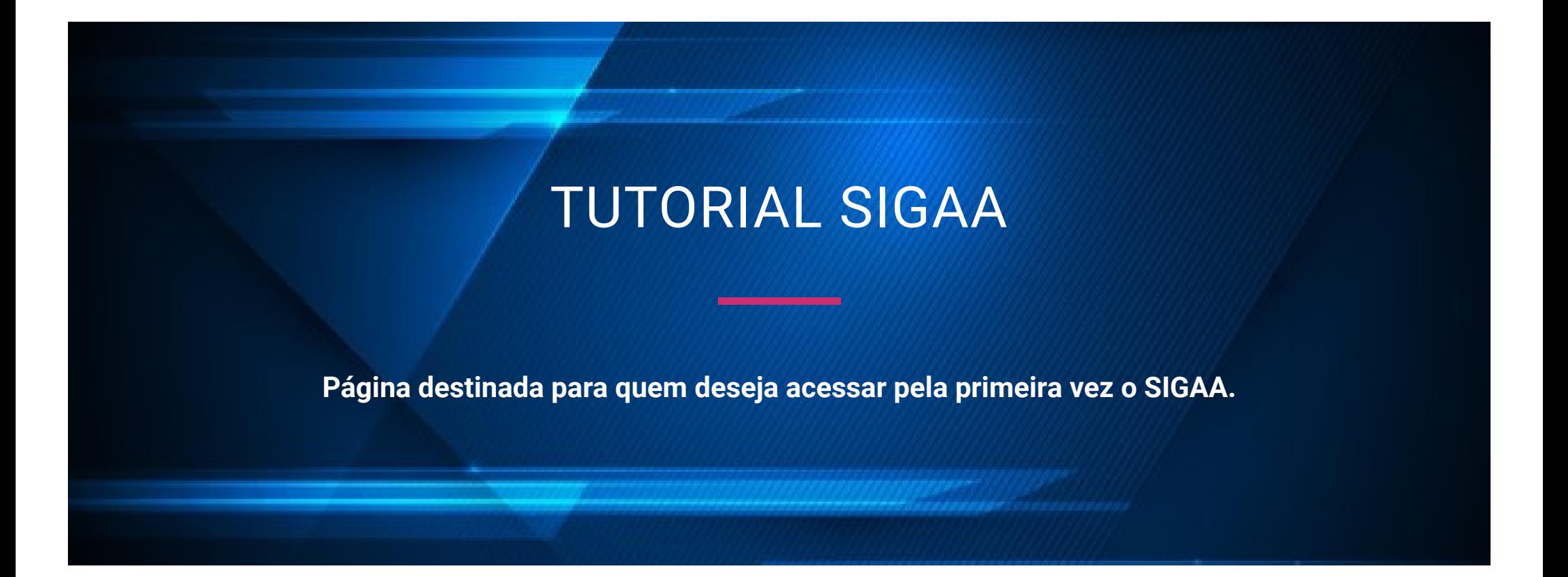

# **Autocadastro SIGAA: etapas e cuidados necessários para ter acesso.**

Para fazer a matrícula no semestre será preciso ter acesso ao sistema. Se você ainda não fez o **autocadastro**, fique atento nas instruções a seguir.

# **Para que serve o autocadastro?**

O autocadastro serve para que o aluno ou ex-aluno obtenha o login de acesso ao Sistema Integrado de Sistema Integrado de Atividades Acadêmicas (SIGAA).

# **Para que serve o SIGAA?**

– O SIGAA será o espaço para gerenciamento de disciplinas e de todas as informações relativas à vida acadêmica do aluno.

– O SIGAA agrupará todas as informações de ensino, pesquisa e extensão (participações em monitorias, projetos de extensão e bolsas de iniciação científica).

– Com o SIGAA muitas informações, declarações e atestados, relativos ao acompanhamento acadêmico poderão ser obtidos através da internet, e o deslocamento até à Universidade não será mais necessário.

Com o SIGAA os processos internos da UNIFAP terão mais transparência, diminuição no uso de papeis, além de integração dos sistemas e informações.

– Com o SIGAA você poderá avaliar as aulas individualmente, e ao final do período letivo realizar a avaliação da disciplina de uma forma mais efetiva. Tais informações serão vitais para o combate da retenção e da evasão escolar.

– O SIGAA permitirá a criação de "turmas virtuais" onde docente e discentes terão uma comunicação mais fluida, clara e abrangente. Dados dos planos de aula, cronograma letivo, material de apoio, lançamento de frequências e notas poderão ser facilmente acessados.

**Passo a passo: obtendo login do SIGAA.**

**Etapa 1: Acessar o site. <https://sigaa.unifap.br/sigaa/public/home.jsf>**

Macapá, 07 de Outubro de 2021

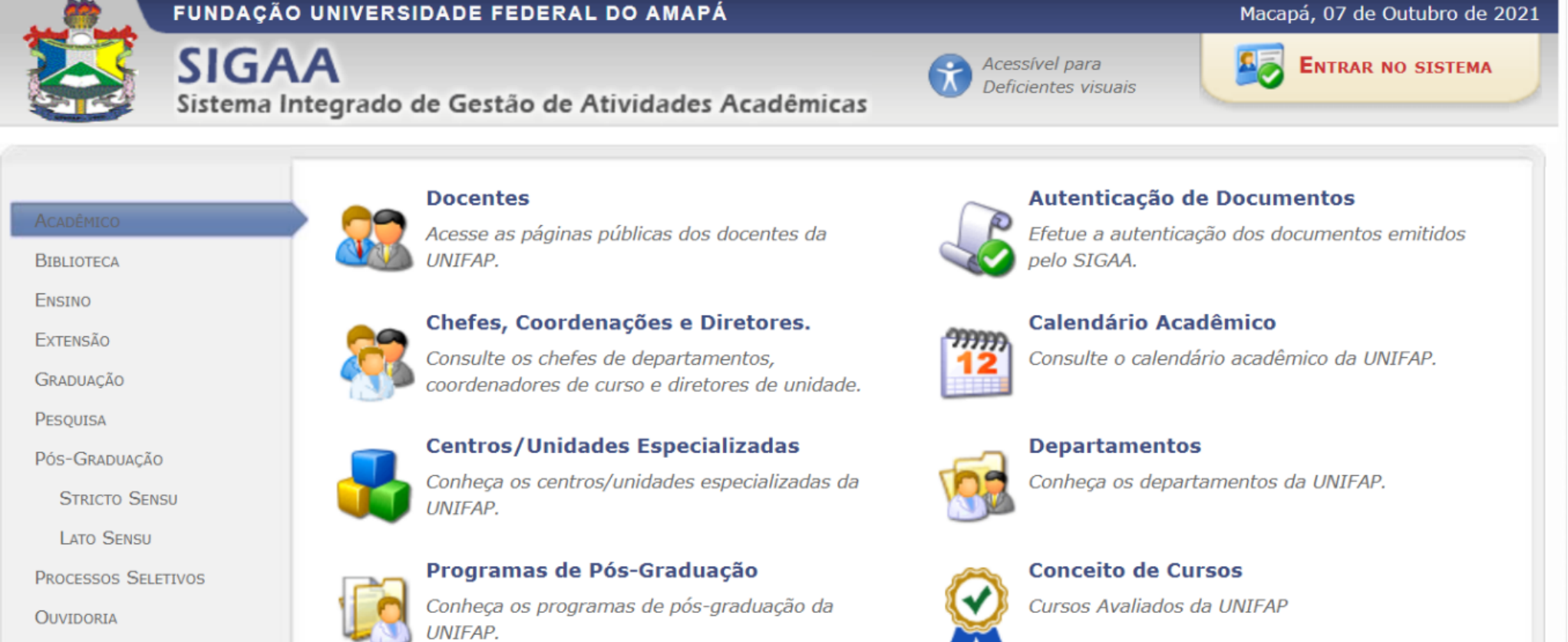

# **Etapa 2: Acessar a área de Autocadastro no SIGAA.**

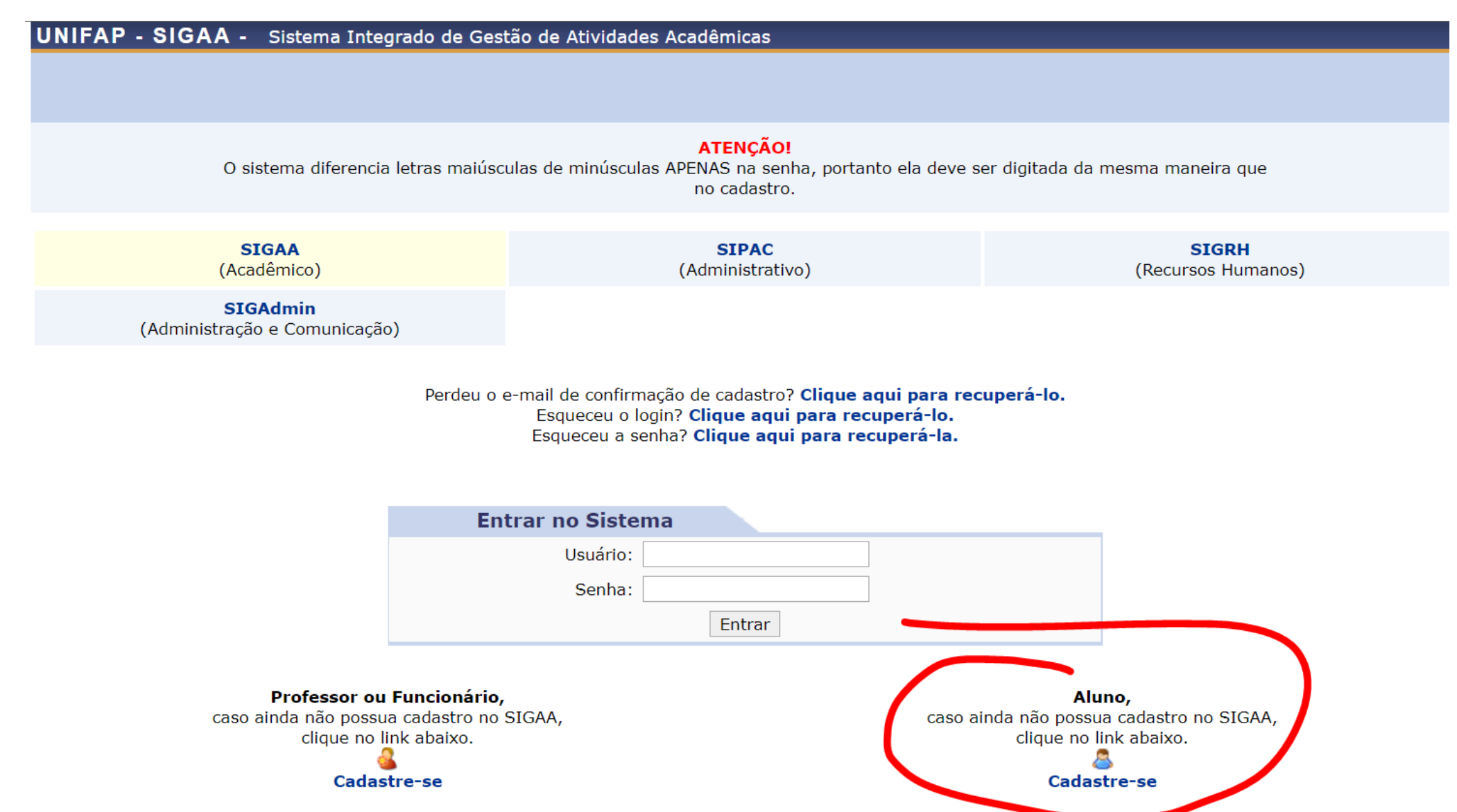

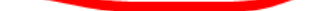

#### **Portal Público**

SIGAA | Núcleo de Tecnologia da Informação (NTI-UNIFAP) - (096)3312-1733 | Copyright © 2006-2022 - UNIFAP - sig-instancia-02.unifap.br.srv2inst1 - v3.14.302 22/02/2022 10:56

**Etapa 3: Preencher com as informações pessoais e criar o login.**

UNIFAP - SIGAA - Sistema Integrado de Gestão de Atividades Acadêmicas

# **CADASTRO DE DISCENTE**

Para cadastrar-se no SIGAA é necessário preencher o formulário abaixo. O cadastro só será validado se os dados digitados forem *iquais aos dados* seletivo.

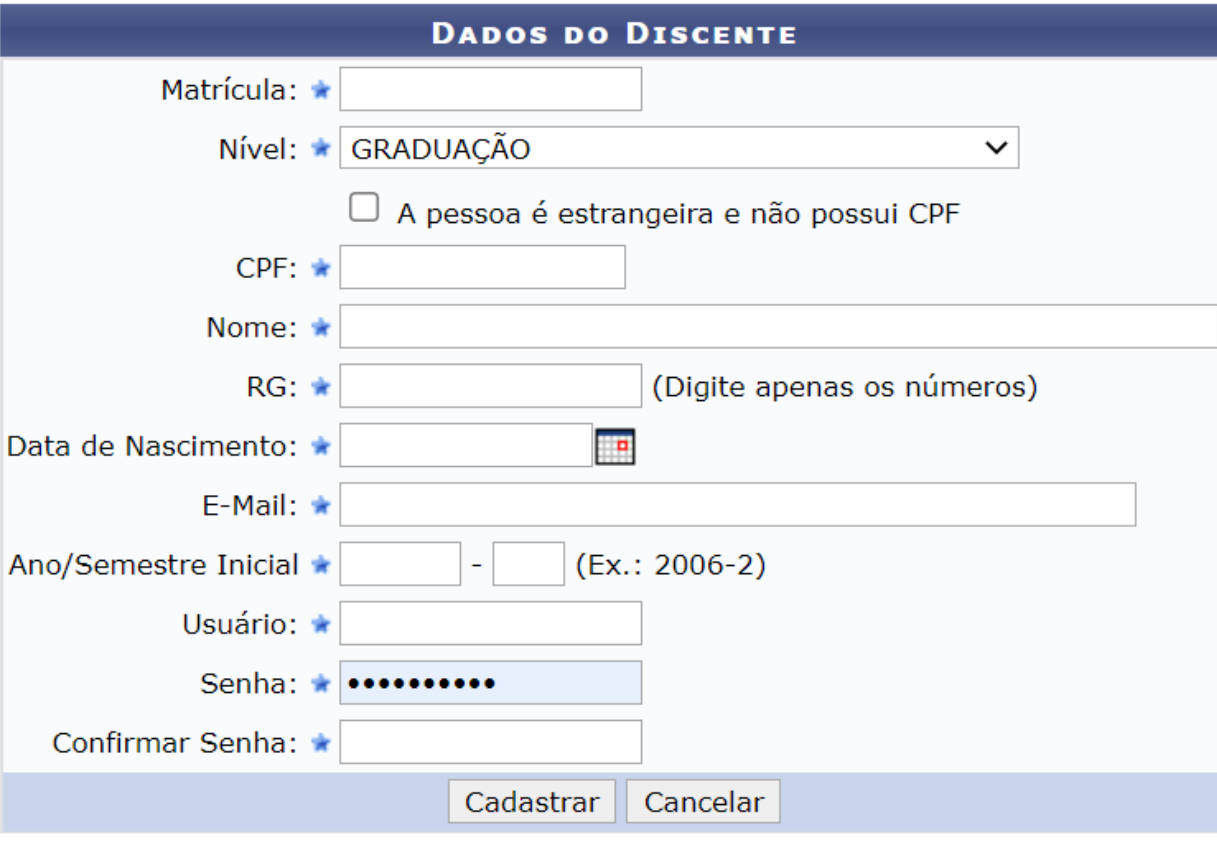

\* Campos de preenchimento obrigatório.

# **Atenção!**

O Login (usuário) deve ser escrito em letras minúsculas, sem espaços entre nomes. Por exemplo: Login: JoseSilva (tudo junto)

Busque criar um login de fácil memorização, no entanto, inclua mais complexidade na confecção de seu usuário. Por exemplo, se tentar criar um login: santos , outro usuário provavelmente, já terá criado antes de você e o sistema te informará esse erro, o ideal seria o login: Lcsantos ou Lucassantosrural.

- A Senha deve possuir obrigatoriamente:
- No mínimo 6 e no máximo 10 dígitos;
- Sugerimos a utilização de ao menos um número: "01234…9";
- Ao menos um caractere "A"a "Z", maiúsculo ou minúsculo;

Ao menos um caractere especial (!,@,#,\$,?,.,etc) com exceção do apóstrofo( '). Exemplo de senha válida: Lc@010372

Tendo esquecido seus dados de login ou senha você poderá recuperá-los nos links:

**[https://sigadmin.unifap.br/admin/public/recuperar\\_login.jsf](https://sigadmin.unifap.br/admin/public/recuperar_login.jsf)**

**[https://sigadmin.unifap.br/admin/public/recuperar\\_senha.jsf](https://sigadmin.unifap.br/admin/public/recuperar_senha.jsf)**

As informações necessárias para a recuperação do login/senha serão enviadas para o e-mail cadastrado no banco de dados do SIGAA, informado pelo usuário no momento de seu cadastro.

Mensagens de erro de execução, e dificuldades na realização do cadastro no SIGAA não são comuns, mas quando presentes estão ligadas a ausência de informações obrigatórias no cadastro, na maioria das vezes por já estarem faltando no módulo acadêmico antes da migração para o novo sistema.

Os dados obrigatórios que faltam, na maioria dos casos, são os relativos ao RG e aos dados da conclusão do Ensino Médio. Você não conseguirá realizar o auto cadastro no SIGAA se tais informações não forem abastecidas no banco de dados.

Para o lançamento dessas informações, envie cópia escaneada ou até mesmo foto com boa resolução, de seu RG e de seu atestado de conclusão do ensino médio (devendo estar legível o nome da Instituição e o ano de conclusão).

16/03/2022 23:36 Autocadastro no SIGAA/UNIFAP – Curso de Tecnologia em Secretariado

Observação importante: As cópias dos documentos encaminhados por e-mail para regularização do cadastro no SIGAA, não exime o estudante da responsabilidade de apresentar o documento original na Divisão de Registros Acadêmicos – DERCA/UNIFAP.

 $\bigwedge$  [Início](https://www2.unifap.br/secretariado/)

© Copyright 2020. All Rights Reserved